## **日本学生支援機構奨学金**

## **「在学猶予願(在学届)」の提出について**

**令和2年3月以前に日本学生支援機構奨学金の貸与を終了した学生のうち、 本学に在学の間、返還の猶予を希望する学生は、下記の通り「在学猶予願」を スカラネット・パーソナルより提出してください。**

**「在学猶予願(在学届)」を提出しない場合、在学中でも返還しなければなら ないため、注意してください。**

**記**

- **・入力期限 : 4月24日(金)**
- **・提出方法 : 日本学生支援機構スカラネット・パーソナルより インターネット入力(次ページ参照)**
- **・対 象 者 : ①新入生で、本学入学前に日本学生支援機構奨学金の貸与を 受けていた学生**
	- **②本学在学中に日本学生支援機構奨学金の貸与は終了したが、 引き続き在学している学生**
	- **③標準修業年限を超える学生で、昨年度に在学猶予願を提出し たが、今年度も引き続き本学に在学している学生(留年等 標準修業年限を越えて在学する学生は、毎年「在学猶予願」 の提出が必要)**
	- **①~③とも、科目等履修生、研究生等は除く。**
	- **※令和2年度の日本学生支援機構奨学金の予約採用候補者は、「進学届」提出 時に以前入力した奨学生番号を入力することで在学猶予となりますので、**

**その場合は、別途在学猶予願の提出は不要です。**

- **※誤入力等により正しく処理されなかったため、在学猶予願の提出が出来て いない場合があります。既に在学猶予願を提出した人もスカラネット・パ ーソナルより処理結果を確認してください。**
- **※インターネット入力ができなかった人は、学生サービス課奨学支援係窓口 に申し出てください。**

○在学猶予願を提出できる時期

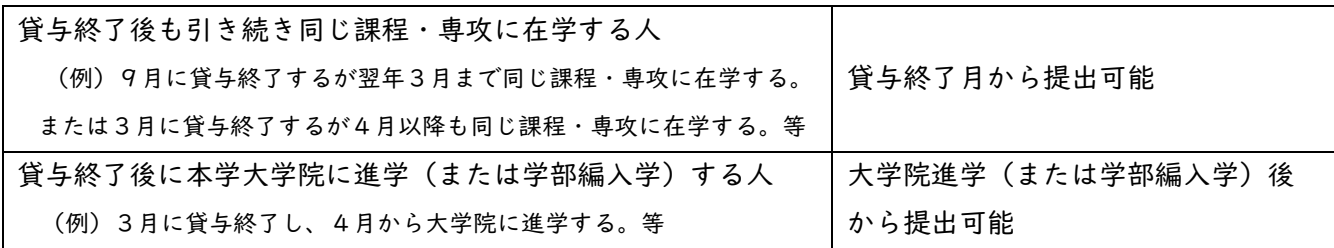

○在学猶予願の提出方法

- 1.スカラネット・パーソナル(https://scholar-ps.sas.jasso.go.jp/)にログインして、「各種届願・繰上」か ら手続き(入力)してください。 ※ログインできない場合、スカラネット・パーソナルに登録されている奨学生番号が異なっている可能性があ ります。過去にも奨学金を受けていた等、奨学生番号が複数ある人は、それぞれの奨学生番号でログインをお 試しください。
- 2.手続きを進めていくと以下の画面が出てきますので、以下のとおりに入力してください。

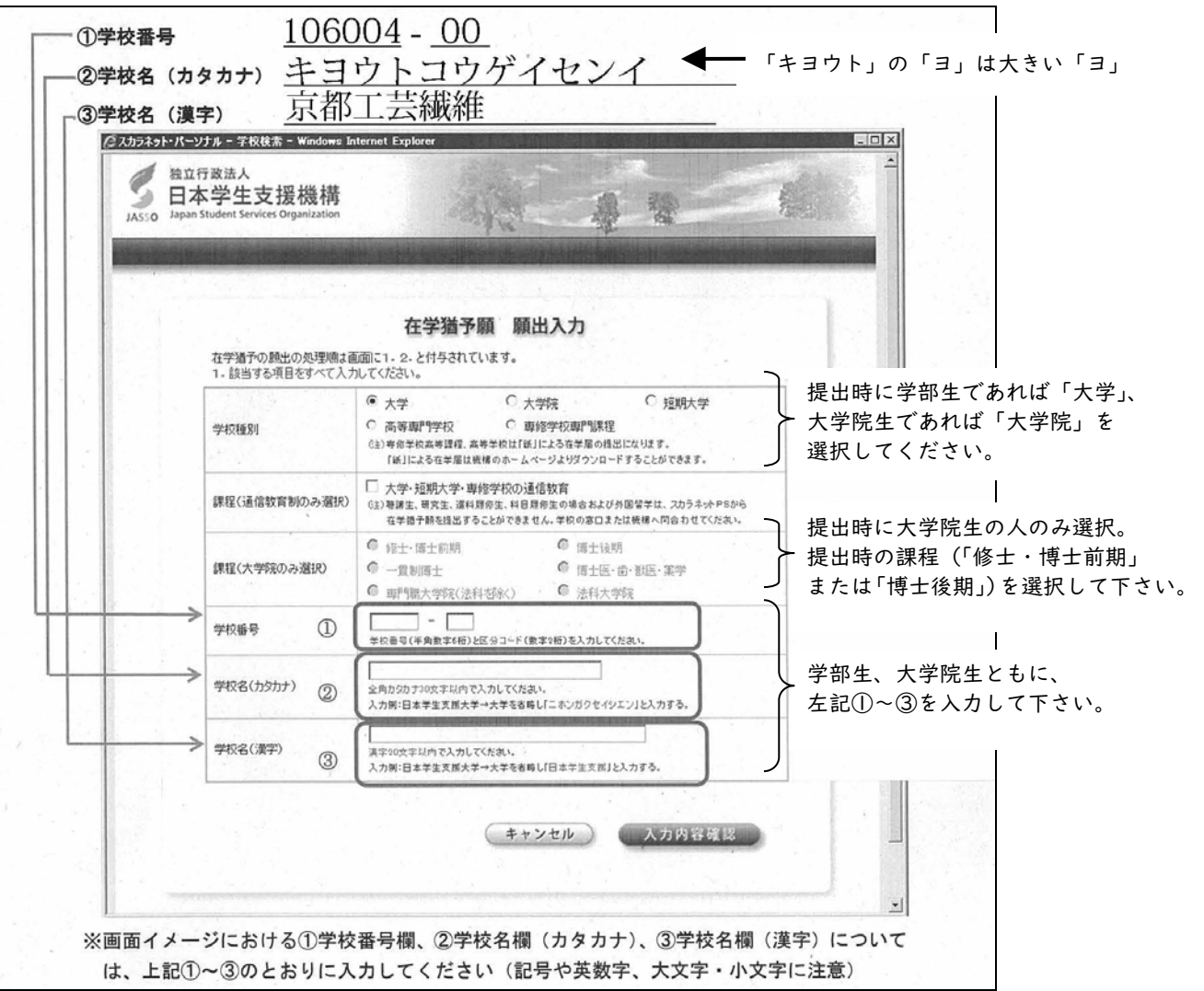

3.ご不明な点がありましたら、学生サービス課奨学支援係(TEL:075-724-7143 Email:shogaku@jim.kit.ac.jp) までお問合せください。